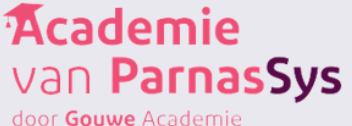

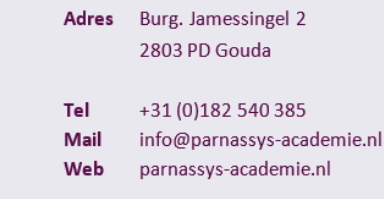

#### Kvk 81749481

Leerlijnenpakket publiceren

# Het overnemen van het pakket Leer- en ontwikkelingslijnen jonge kind (4-7 jaar) (DE)

Via de site van parnassys kun je de module leerlijnen aanschaffen. Als je dat gedaan hebt, kunt je m.b.v. onderstaande stappen het pakket overnemen en jullie leerlingen van groep 1 en 2 koppelen.

### **Pakket overnemen**

Voordat je wilt gaan starten met de leerlijnen moet je éénmalig het juiste pakket overnemen. Dit moet door iemand gedaan worden met applicatiebeheer rechten in ParnasSys.

#### **Ga naar het tabblad Beheer > Leerlijnenpakketten**

Leerlijnen Leerlijnenpakketten Leerroutes

**Klik op de knop 'Leerlijnenpakket overnemen' onderaan**

Nieuw leerlijnenpakket

Leerlijnenpakket overnemen

**Klik op 'Leer- en ontwikkelingslijnen jonge kind (4-7 jaar) (DE)', waar achter staat 'Landelijk'**

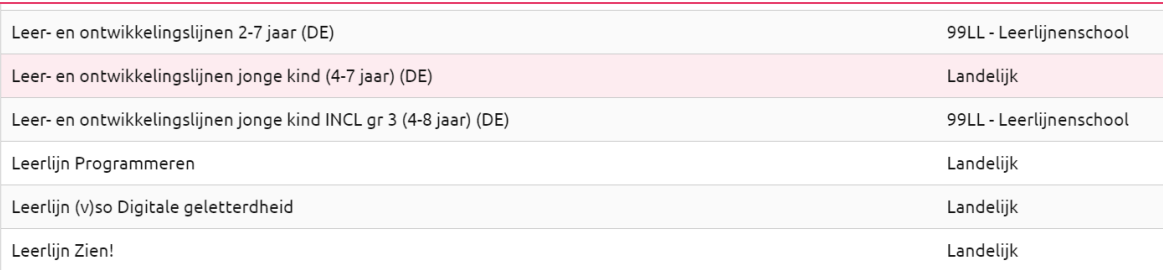

**Zorg dat het vinkje bij 'Planning overnemen' aan staat en bij 'Bronnen overnemen' wanneer je de bronnen van Bas-educatief, Met sprongen vooruit, of de CPS mappen wilt gebruiken > vervolgens knop 'Overnemen' (onderaan). Klik daarna op 'OK'.**

**Het volgende scherm is belangrijk!**

**Er verschijnen twee meldingen: 'Het leerlijnenpakket is succesvol overgenomen met de naam Leer- en ontwikkelingslijnen jonge kind (4-7 jaar) (DE)' en 'De volgende leerroutes zijn overgenomen: 'Basis' en 'Basis (instroom)'** 

**Let op: Kijk in dit scherm goed welke naam de leerroutes hebben. Dit kan bijvoorbeeld ook Basis (1) of Basis (2) zijn. Als er een cijfer achter komt, betekent dit dat je al een ander pakket geactiveerd hebt met dezelfde leerroutes. Je kunt deze leerroutes samenvoegen. Hoe je dat doet, lees je hierna.**

**Heb je geen cijfer achter de leerroutes, dan ben je klaar en kun je het pakket koppelen aan de leerlingen.**

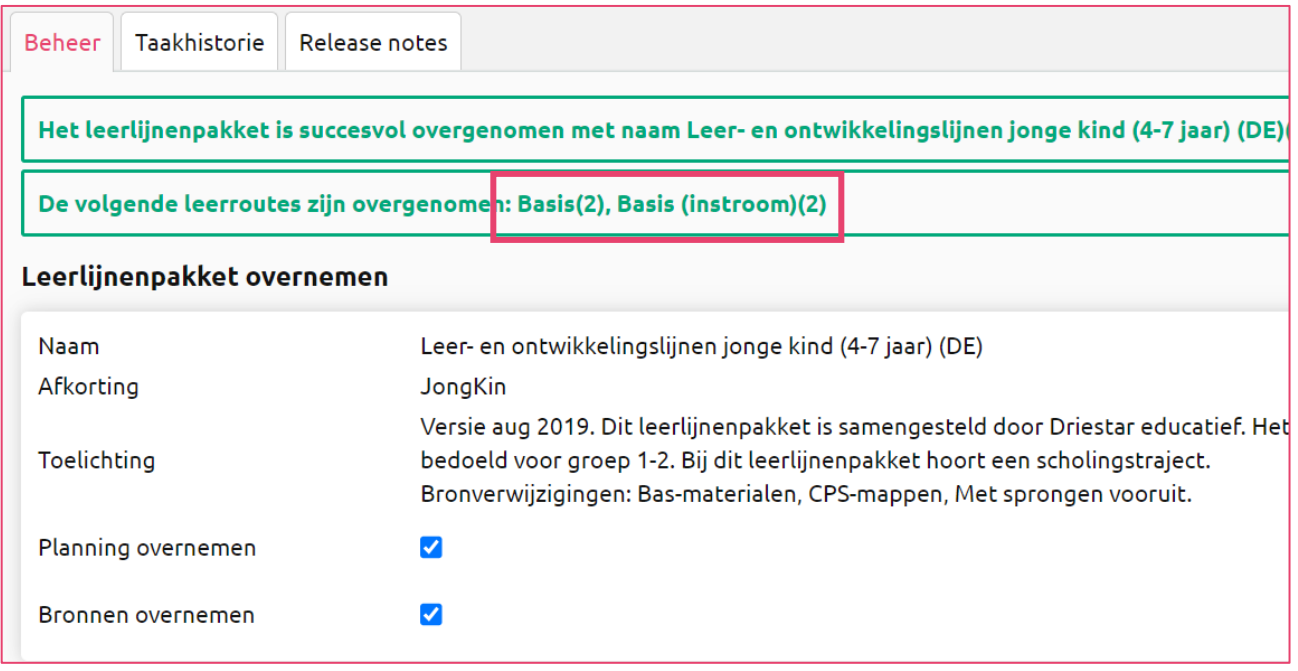

## **Leerroutes samenvoegen**

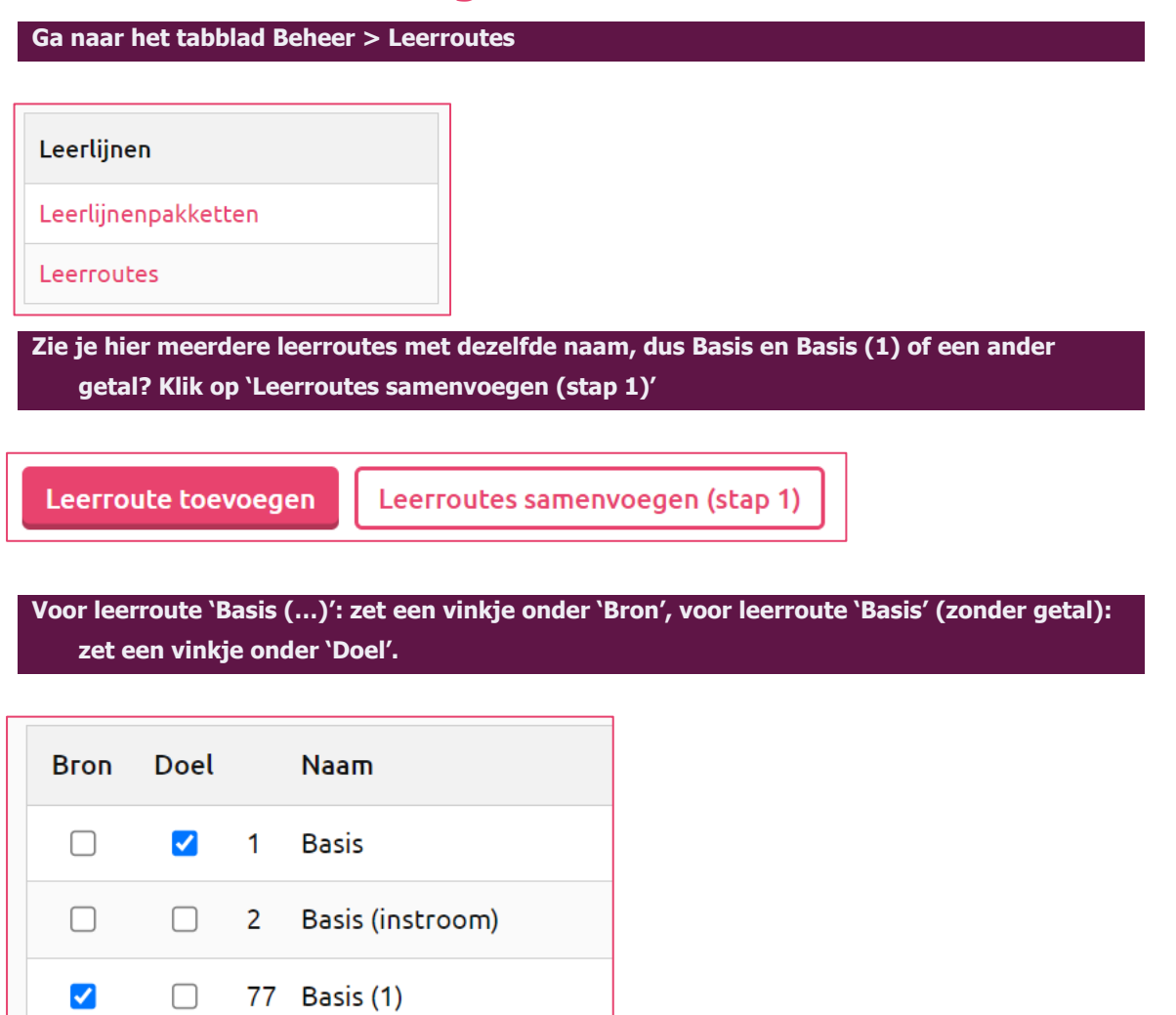

**Klik op 'Leerroutes samenvoegen (stap 2)'.** 

**Meerdere leerroutes met de naam 'Basis (…)'? Herhaal de voorgaande stappen tot je alleen de leerroute 'Basis' (zonder getal) overhoudt.** 

**Dezelfde stappen herhaal je voor de leerroute 'Basis (instroom)'.**

# **Leerlingen koppelen aan een leerlijnenpakket en een**

#### **leerroute**

Nadat het pakket overgenomen is, kunnen de leerlingen aan het pakket gekoppeld worden. Dit kan door bijvoorbeeld de groepsleerkracht gedaan worden.

**Klik bovenaan Groep > selecteer je groep > selecteer bovenste leerling > Begeleiding > Leerlijnen > nieuw leerlijnenpakket koppelen**

Nieuw leerlijnenpakket koppelen

**Klik op 'Leer- en ontwikkelingslijnen jonge kind (4-7 jaar) (DE)'**

KOC-teertijnen jonge kind sociaat-emocioneer

KOC-leerlijnen jonge kind spel

Leer- en ontwikkelingslijnen jonge kind (4-7 jaar) (DE)

#### **Je komt in onderstaand scherm, waar je de volgende dingen aangeeft:**

- Je koppelt het leerlijnenpakket normaal gesproken voor onbepaalde tijd. Wil je dat het leerlijnenpakket tot een bepaalde einddatum geldt, dan kun je deze invullen. Standaard geeft ParnasSys de begindatum van het huidige schooljaar weer;
- <sup>1</sup> Vink de leergebieden aan van dit leerlijnenpakket die je wilt gebruiken voor deze leerling. *Door* het bovenste hokje aan te vinken, worden alle leergebieden voor deze leerling geselecteerd;
- **A** Kies de leerroute 'Basis'. Is het een leerling die op dat moment halverwege het jaar (januarijuni) instroomt in groep 1? Dan kies je leerroute 'Basis (instroom)'. Je kunt onder 'Globale instellingen' voor alle leergebieden tegelijk aangeven welke leerroute de leerling moet volgen;
- Als je voor de betreffende leerling met extra doelen wilt werken, zet je de extra doelen op 'Ja'. Het gebruik van extra doelen is optioneel en een schoolspecifieke keuze;
- $\overline{A}$ Klik op 'opslaan' onder in je scherm om de instellingen vast te leggen.

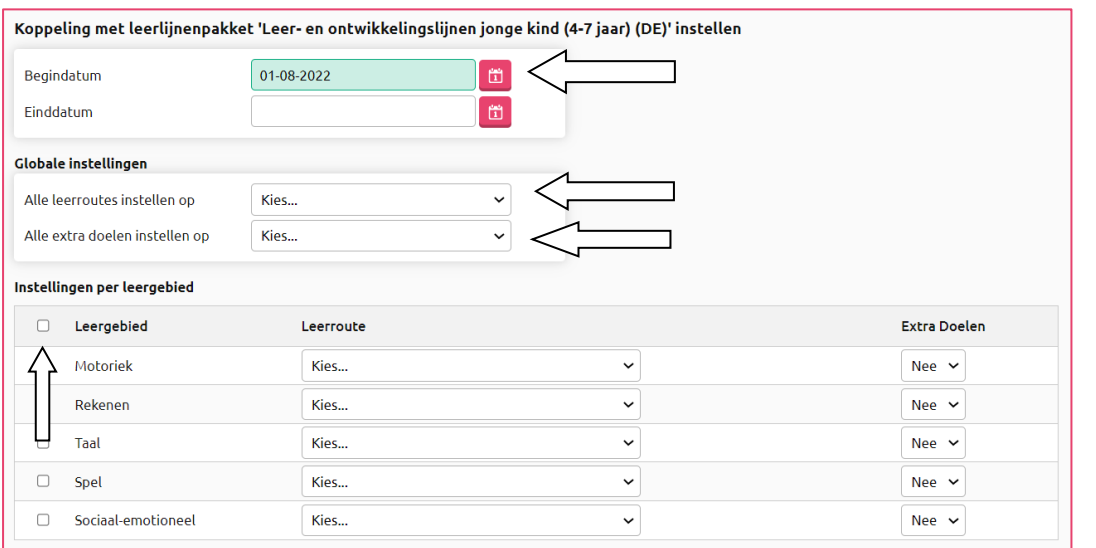

**Klik op opslaan en ga met het pijltje rechtsboven in ParnasSys naar de volgende leerling. Herhaal de bovenstaande stappen. Doe dit voor alle leerlingen uit de groep.**

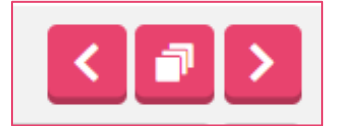